**Adding PFT as a token to MetaMask Wallet**

I

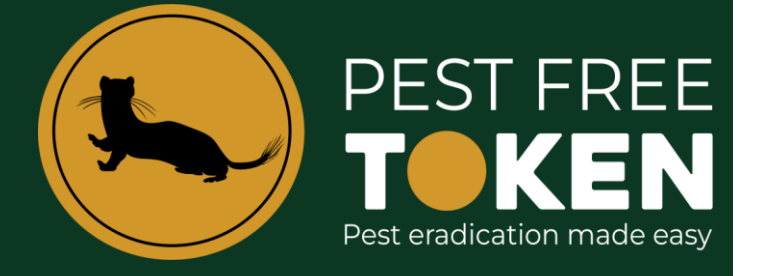

## **Important Note**

## **PFT is being migrated at a ratio of 1 : 10,000.**

**This means your wallet value in NZD doesn't change but the number of PFT you hold does.**

**Instructions**

## **Adding PFT as a token to MetaMask Wallet**

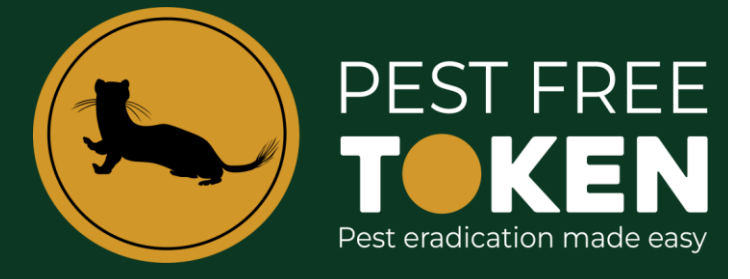

This section describes how you add the Pest Free Token to your MetaMask wallet. To do this you will need to have the following contract address so that it can be pasted into the address field. The contract address you require is:

## **0xE6f0523B9DD59ca6166ECecC3Ae7e7cedF77A731**

1. From the MetaMask main screen ensure the network is '**Polygon Mainnet**' then tap the '**Import Tokens**' link.

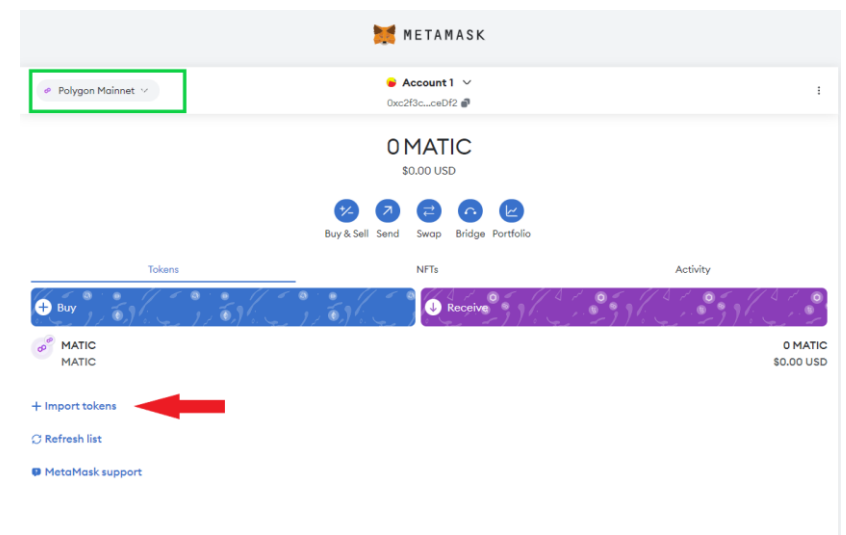

2. Paste in the PFT contract address **0xE6f0523B9DD59ca6166ECecC3Ae7e7cedF77A731** The PFT token details will auto populate the remainder of the fields. Click **Next**.

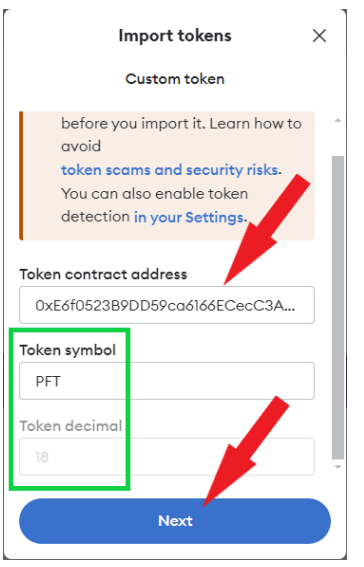

3. Click **Import** to complete the import.

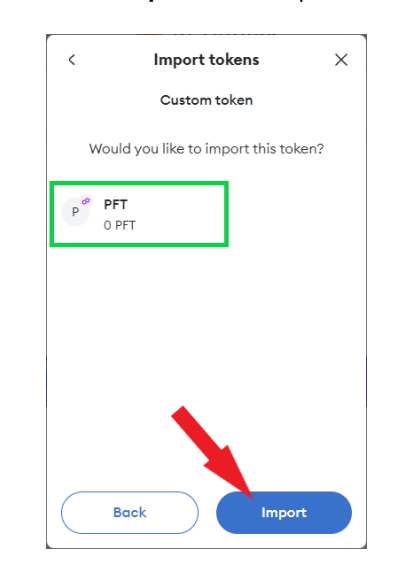

4. If you require your wallet address for trap registration, ensure '**Polygon Mainnet'** is selected and then click the address copy. This is the address that we send PFT to following the recording of an eligible catch.

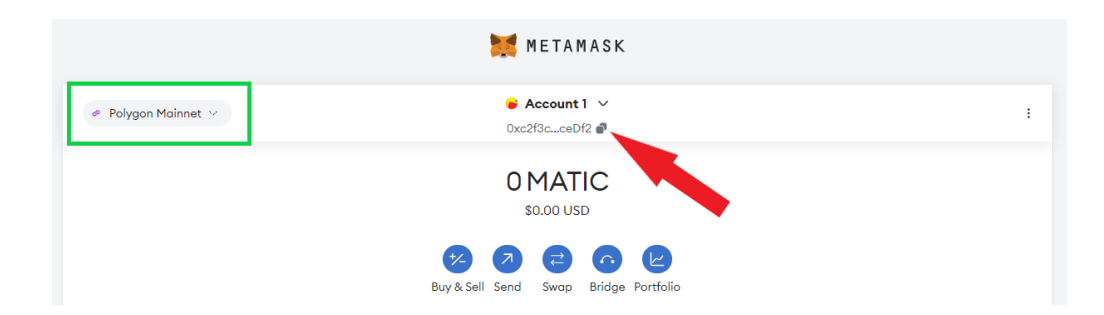